在数字货币交易中,钱包密码是重要的资产保护措施之一。但是,在我们使用Bit get进行数字货币交易时,有时也会遇到忘记资金密码的情况。这时候,我们该如 何找回资金密码呢?本篇文章将为大家详细介绍如何找回Bitget资金密码。

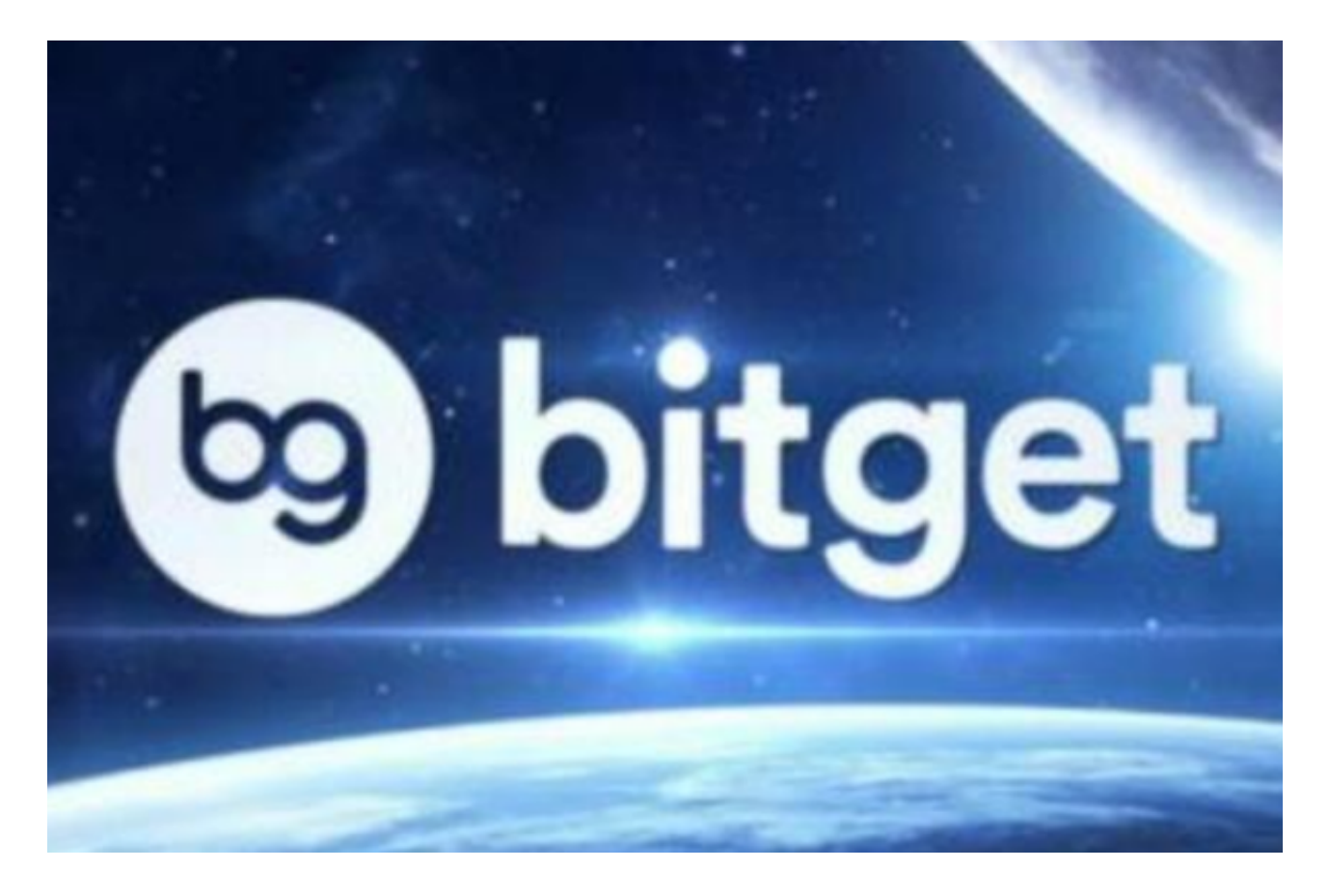

1. 利用邮箱找回资金密码

 当我们在注册Bitget账户的时候,通常会输入个人邮箱等基本信息,如果我们忘记 了资金密码,可以利用邮箱找回。在Bitget登录页中,点击"找回资金密码",按 照提示,输入已绑定的邮箱,选中验证码并点击"获取验证码"按钮,输入正确的 验证码之后点击"下一步"。此时系统会向您的绑定邮箱发送关于重置资金密码的 链接,您可以点击链接进行重设密码操作。

2. 手机找回资金密码

 当我们在注册Bitget账户的时候,也会输入手机等基本信息,如果我们忘记了资金 密码,还可以通过手机找回。在Bitget登录页中,点击"找回资金密码",按照提 示,输入已绑定的手机号码,点击"获取验证码"按钮,输入正确的验证码之后点 击"下一步"。此时系统会向您的绑定手机号码发送关于重置资金密码的链接,您 可以点击链接进行重设密码操作。

## 3. 联系Bitget客服找回资金密码

 当以上方法无法找回资金密码时,您可以联系Bitget客服,通过服务人员进行密码 找回。在Bitget客服中心,有专门的服务商进行提问与解决用户问题。我们可以通 过在线客服或客服电话等方式联系Bitget客服,获得帮助。

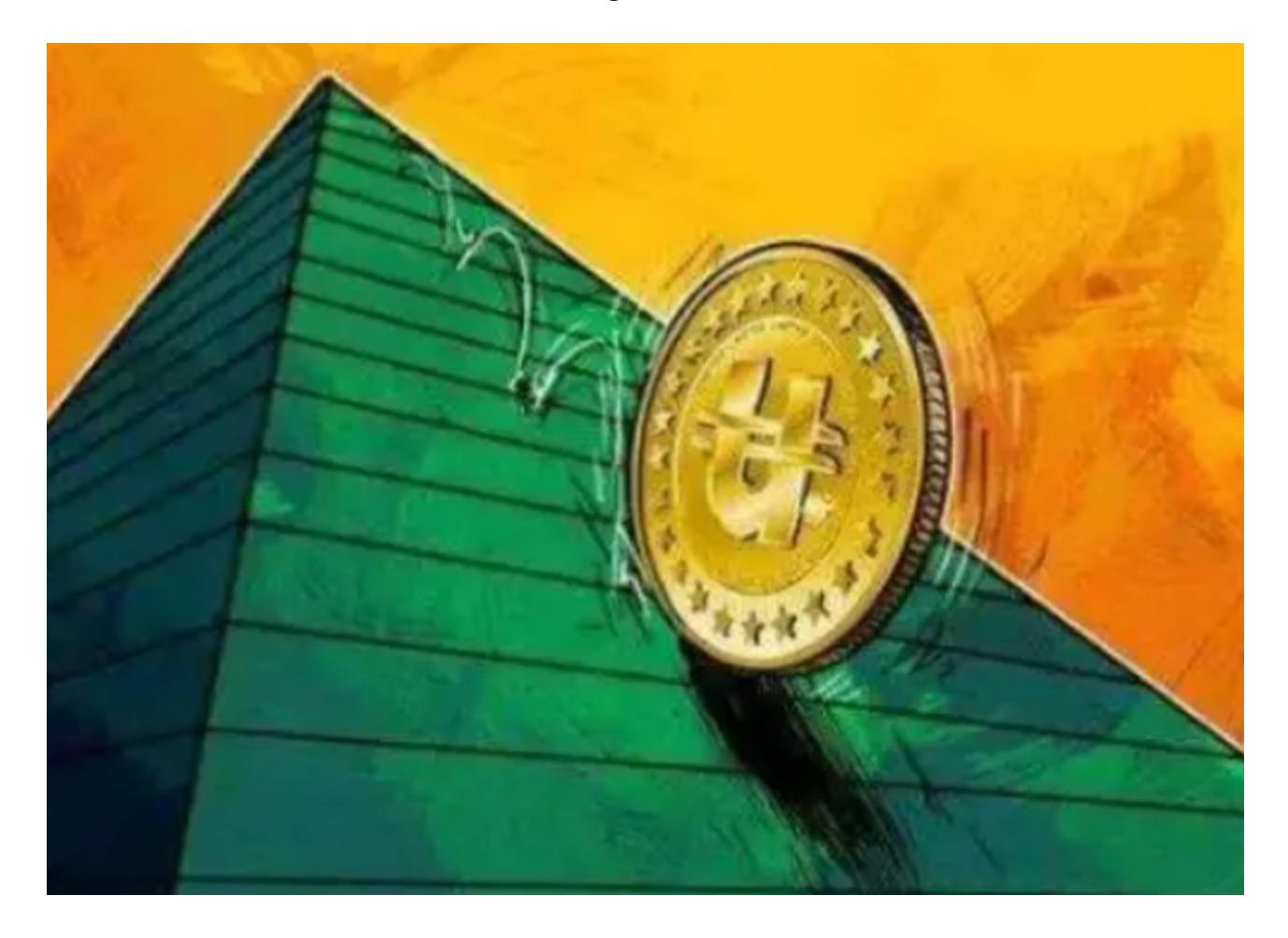

 如今,数字货币市场不断发展,数字资产的保护变得越来越重要。在数字货币交 易过程中,资金密码也是不可或缺的重要环节。但是,我们有时也会遇到忘记资金 密码的情况,此时,可以通过邮箱、手机或联系客服等方式进行找回资金密码。在 使用时,我们也要注意加强个人账号的安全性,保护个人资料和密码等关键信息。 同时,我们也应该关注数字货币市场的行情,及时关注政策和行业动态,以更好地 把握各种投资机会,实现数字货币的多元化布局和收益增长。